# Cyfrowe Przetwarzanie Obrazów i Sygnałów Laboratorium – EX4 Lokalne transformacje obrazów

Joanna Ratajczak, Wrocław, 2018<sup>∗</sup>

#### **1 Cel i zakres ćwiczenia**

Celem ćwiczenia jest zapoznanie się z własnościami lokalnych transformacji obrazu i ich wykorzystaniem do filtracji dolno– i górnoprzepustowej.

## **2 Przykłady**

Filtrację dolnoprzepustową i górnoprzepustową można zrealizować operacją konwolucji zaimplementowaną w bloku *Convolution* (rys. 1). Rodzaj i rząd filtracji zależy od macierzy konwolucji

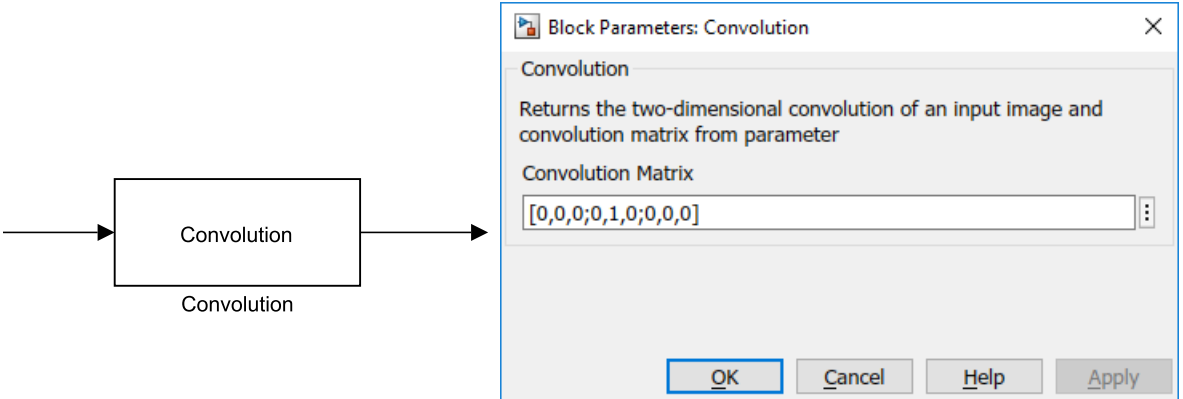

Rysunek 1: Blok *Convolution*

wprowadzonej do parametru Convolution Matrix w oknie konfiguracyjnym bloku *Convolution*. Jawne postaci macierzy przydatnych w ćwiczeniu są podane w podrozdziale 4. W celu umożliwienia obsługi wartości ujemnych w wyniku działania operacji konwolucji wyjście bloku *Convolution* jest typu double. W związku z tym, tam gdzie jest to konieczne należy użyć bloku konwersji typu *To uint8*.

Inny rodzaj filtracji dolnoprzepustowej może zostać osiągnięty poprzez zastosowanie bloku *Median*, którego wygląd oraz okno konfiguracyjne zawiera rysunek 2. Parametr Mask Size służy do wyboru rozmiaru okna filtru.

<sup>∗</sup>Pierwsza wersja: 24 sierpnia 2018

Ostatnia aktualizacja: 20 września 2018

Filtracje dolnoprzepustowe znajdują zastosowanie między innymi przy usuwaniu szumów z obrazów. W celu wprowadzenia do obrazu szumu gausowskiego należy skorzystać z bloku *Add Gaussian Noise* (rys. 3). Działanie bloku polega na dodaniu do obrazu wejściowego szumu gausowskiego o wartości średniej określonej parametrem Mean i wariancji podanej parametrem Variance.

Blok *Add Shoot Noise* (rys. 4) służy do wprowadzeniu do obrazu innego rodzaju szumu – szumu impulsowego (typu "Salt & Pepper"). Blok wprowadza do obrazu wejściowego w losowym

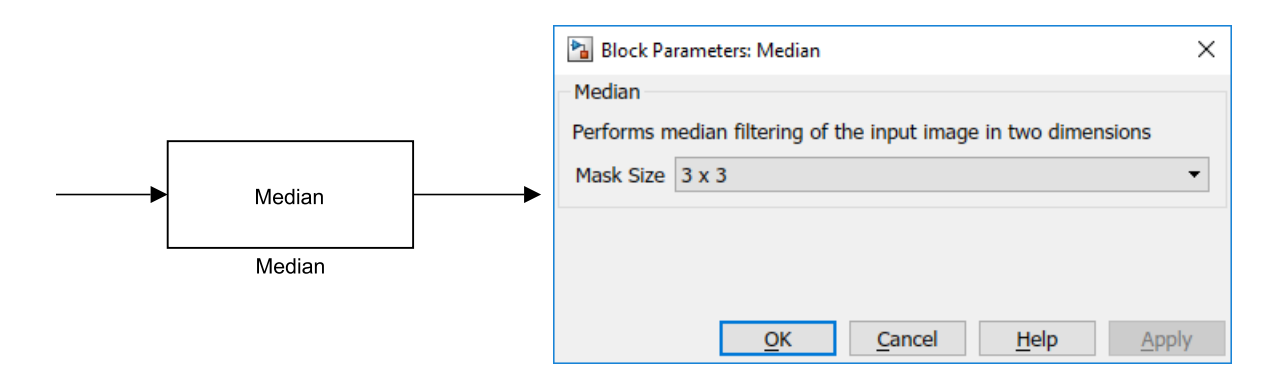

Rysunek 2: Blok *Median*

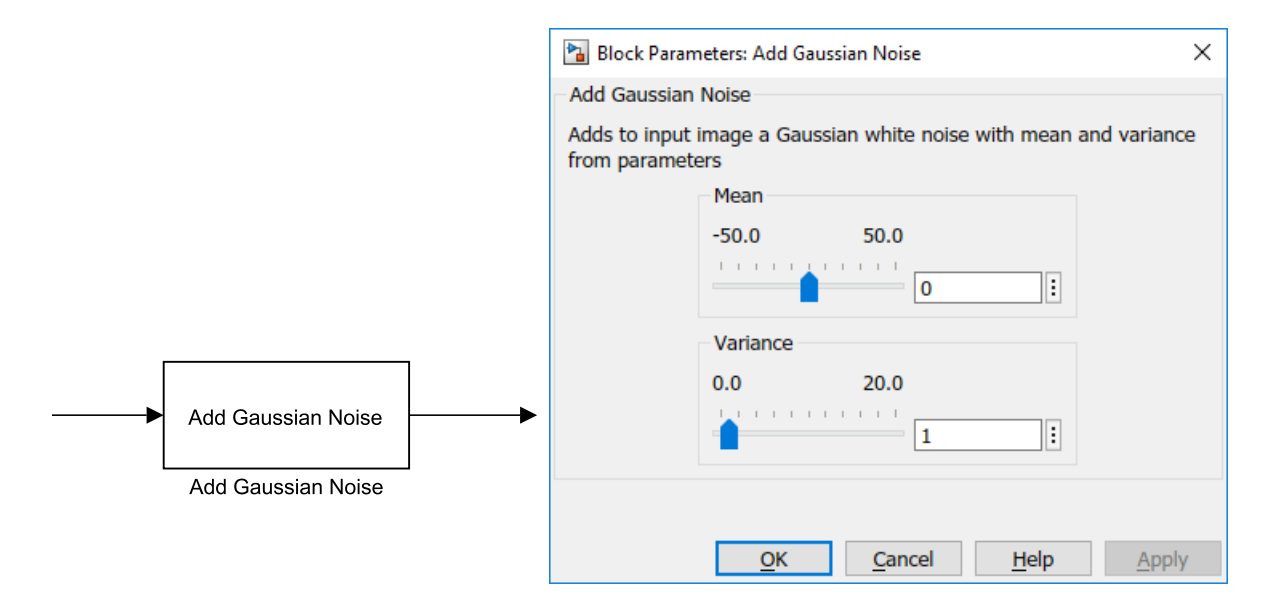

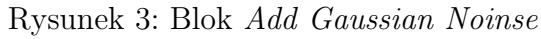

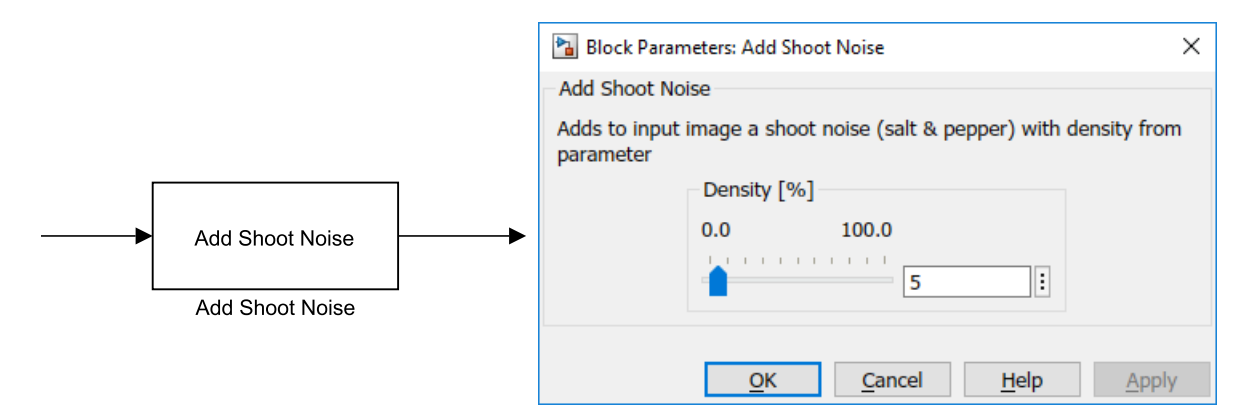

Rysunek 4: Blok *Add Shoot Noise*

miejscu punkty o warości 0 lub 255. Parametr Density pozwala regulować stopień zaszumienia.

#### **3 Zadania do wykonania**

Należy stworzyć oddzielne projekty w środowisku *Simulink* dla poszczególnych zadań.

1. Dolnoprzepustowy filtr Gaussa

Przeprowadzić dolnoprzepustową filtrację splotową dla różnych promieni otoczenia. Zaobserwować wyniki dla różnych rodzajów i intensywności zaszumienia.

2. Dolnoprzepustowy filtr medianowy

Przeprowadzić dolnoprzzepustową filtrację medianową dla różnych promieni otoczenia. Zaobserwować wyniki dla obrazów wejściowych z poprzedniego ćwiczenia. Przeprowadzić analizę porównawczą obu filtrów dolnoprzepustowych (filtru Gaussa i filtru medianowego).

3. Filtry górnoprzepustowe

Wykonać górnoprzepustowe filtracje splotowe dla wybranych (niezaszumionych) obrazów. Porównać wyniki dla różnych parametrów filtrów.

4.\*Widma filtrów<sup>1</sup>

Wytworzyć i przeanaliozować widma lokalnych liniowych filtrów dolno– i górnoprzepustowych. Zaobserwować wyniki przy różnych parametrach otoczeń.

#### **4 Uwagi pomocnicze**

Wybrane macierze konwolucji (jądra splotu) dla następujących filtracji:

• Gauss

$$
G_k = \frac{1}{\sum_{i,j} m_{ij}} \begin{bmatrix} m_{11} & \dots & m_{1k} \\ \vdots & \ddots & \vdots \\ m_{k1} & \dots & m_{kk} \end{bmatrix} = \frac{1}{\sum_{i,j} m_{ij}} N_k N_k^{\mathrm{T}} \quad \text{dla}, \quad N_3 = \begin{bmatrix} 1 \\ 2 \\ 1 \end{bmatrix}, \quad N_5 = \begin{bmatrix} 1 \\ 4 \\ 6 \\ 1 \end{bmatrix}, \quad N_7 = \begin{bmatrix} 1 \\ 6 \\ 20 \\ 6 \\ 1 \end{bmatrix},
$$

• Prewitt

$$
P_x = \begin{bmatrix} 1 & 0 & -1 \\ 1 & 0 & -1 \\ 1 & 0 & -1 \end{bmatrix}, \qquad P_y = \begin{bmatrix} 1 & 1 & 1 \\ 0 & 0 & 0 \\ -1 & -1 & -1 \end{bmatrix},
$$

• Sobel

$$
S_{x_k} = N_k P_k^{\mathrm{T}}, \qquad \text{dla}, \qquad P_3 = \begin{bmatrix} 1 \\ 0 \\ -1 \end{bmatrix}, \quad P_5 = \begin{bmatrix} 1 \\ 2 \\ 0 \\ -2 \\ -1 \end{bmatrix}, \quad P_7 = \begin{bmatrix} 1 \\ 1 \\ 5 \\ 0 \\ -4 \\ -1 \end{bmatrix},
$$

• Laplace

$$
L = \begin{bmatrix} 0 & 1 & 0 \\ 1 & -4 & 1 \\ 0 & 1 & 0 \end{bmatrix}, \qquad L_U = \frac{1}{6} \begin{bmatrix} 1 & 4 & 1 \\ 4 & -20 & 4 \\ 1 & 4 & 1 \end{bmatrix},
$$

• Poprawianie ostrości

$$
\left[\begin{array}{rrr} 0 & -1 & 0 \\ -1 & 5 & -1 \\ 0 & -1 & 0 \end{array}\right].
$$

<sup>&</sup>lt;sup>1</sup>Uwaga: Poprawne zrealizowanie wszystkich zadań wraz z zadaniem oznaczonym "\*" jest warunkiem koniecznym ubiegania się o ocenę celującą (5.5) z niniejszego ćwiczenia.

W parametr Convolution Matrix w bloku *Convolution* można wpisywać wartości jako iloczyn odpowiednich wektorów stosując operator mnożenia "\*" i operator transpozycji "'", pamiętając o oddzielaniu kolumn przecinkiem ",", a wierszy średnikiem ";" i zamykając odpowiednie wektory/macierze w nawiasy kwadratowe  $\sqrt{[.]}$ ".

Przy analizowaniu działania filtrów górnoprzepustowych warto, poza obrazami rzeczywistymi, poddać działaniu filtrów obrazy wygenerowane przy pomocy bloku *Generate Expression*:

- Koło: (W-128).^2+(H-128).^2-50^2,
- Kwadrat:  $255.*(W>=64).*(W<=192).*(H>=64).*(H<=192)$ ,
- i inne.

W celu wytworzenia widma wybranego filtru należy poddać jego działaniu obraz testowy (delta Diraca). Obraz wynikowy należy następnie wprowadzić na wejście operacji transformaty Fouriera. Obraz testowy można otrzymać z bloku *Generate Expression* korzystając z formuły  $(V=-128)$ .\*(H==128) dla filtrów górnoprzepustowych i z formuły 255.\*(W==128).\*(H==128) dla filtrów dolnoprzepustowych.

Przydatne bloki można znaleźć w niżej podanych podgrupach biblioteki.

CPOiS - Digital image and signal processing Sinks & Sources Image Source Image Viewer Generate Expression Spectrum Viewer General Comment Linear Transforms Convolution 2-D Fast Fourier Transform Filters Median Data Manipulation Introduce Noise Add Gaussian Noise Add Shoot Noise Data Type Conversion To double To uint8

# **5 Pytania otwarte**

- Jaka powinna być suma wszystkich elementów macierzy konwolucji? Czy jest to zależne od rodzaju filtru? Jakie są konsekwencje niespełnienia tego wymagania?
- Która filtracja dolnoprzepustowa radzi sobie lepiej z konkretnym typem zaszumienia?
- Które elementy obrazu są uwypuklane, a które wycinane przez filtrację dolnoprzepustową, a które przez górnoprzepustową?
- Jaka jest różnica pomiędzy działaniem filtru górnoprzepustowego oznaczonego indeksem *x* a filtrem oznaczonym indeksem *y*?
- Jeśli widoczne są "prawe" krawędzie to dlaczego nie widać "lewych"? Analogiczne pytanie można sformułować dla krawędzi "górnych" i "dolnych". Jak można temu zaradzić?

## **6 Forma sprawozdania**

Sprawozdanie należy sporządzić analogicznie jak w ćwiczeniu EX0, zamieniając w odpowiednich miejscach "EX0" na "EX4". Proszę pamiętać o zapisaniu wszystkich niezbędnych plików we właściwym katalogu, który następnie należy odpowiednio spakować. Przed wysłaniem sprawozdania proszę upewnić się, że w obszarach roboczych wykonywanych modeli został dodany blok komentarza *(Comment)*, w którym zostały zapisane dane osobowe oraz zwięzły opis spostrzeżeń oraz wnioski.